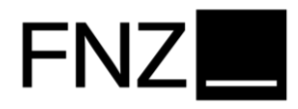

# Eröffnungsstrecke Tagesgeld

Kundensicht

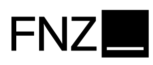

- 1. Der Kunde loggt sich im gesicherten Bereich des Online-Bankings unter https://portal.fnz.de ein.
- 2. Dort im Menü auf "Fonds/Produkte" und anschließend auf "Produkte" klicken.

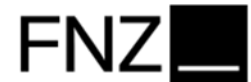

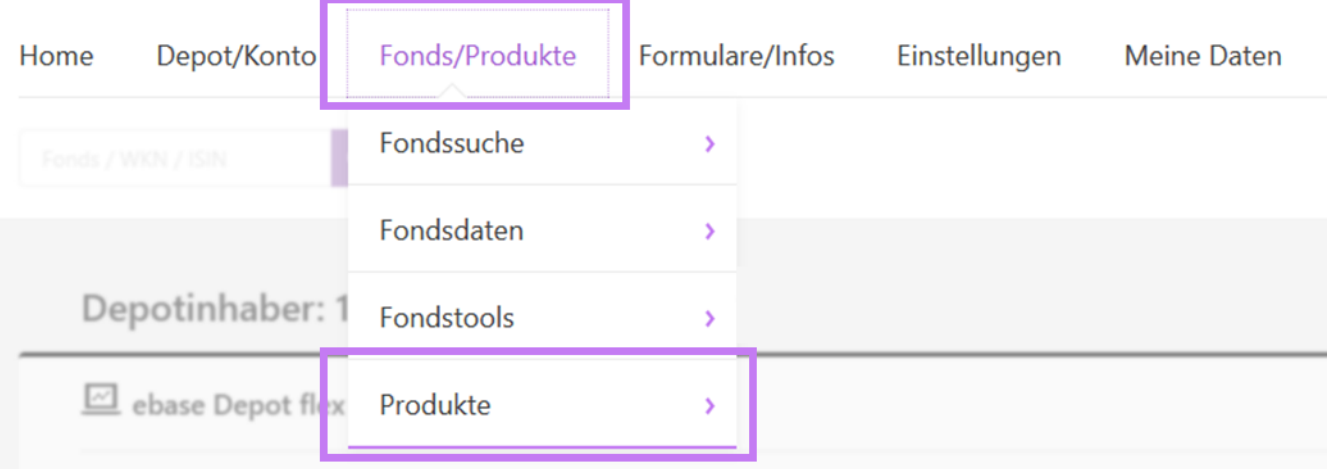

## 3. In der Produktauswahl in der rechten Spalte "Tagesgeld" auswählen.

### **Produkte**

#### **Depot**

ebase Investmentdepot

Basis für die flexible Geldanlage mit Fonds und<br>ETFs

#### Wertpapierdepot

Handeln Sie Aktien, Anleihen, Optionsscheine,<br>Zertifikate oder legen Sie einen Aktiensparplan an

#### **Kredite**

#### Wertpapierkredit

Erweitern Sie Ihren finanziellen Spielraum und<br>beleihen Sie einfach die Wertpapiere in Ihrem Depot

#### **Sparen und Anlegen**

#### VL-Vertrag anlegen

Legen Sie die Vermögenswirksamen Leistungen<br>Ihres Arbeitgebers clever in Fonds und ETFs an

#### **Konto**

#### Tagesgeld

Bleiben Sie liquide und flexibel bei täglicher<br>Verfügbarkeit Ihres Geldes

#### Festgeld

Legen Sie Ihr Geld für eine feste Laufzeit zum<br>garantierten Zinssatz an

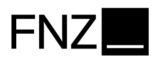

# **4. Unten rechts auf "Konto auswählen" klicken, um das zugehörige Konto flex auszuwählen.**

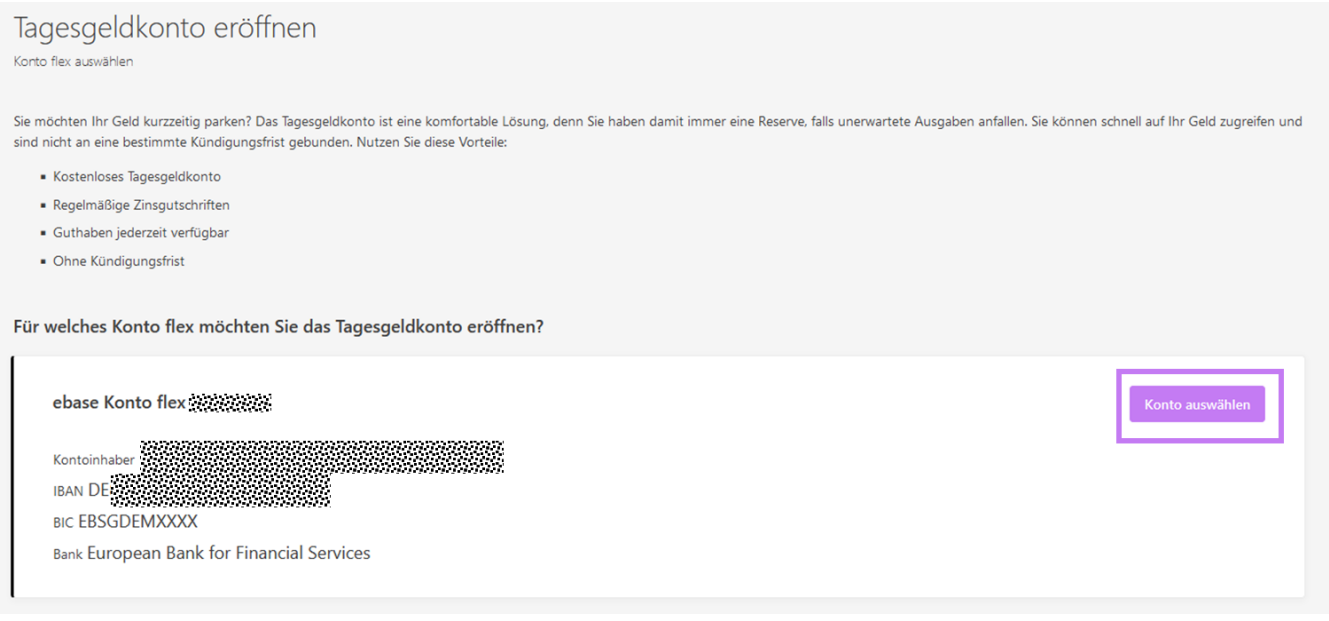

**5. Die Kenntnisnahme der aufgeführten Unterlagen mit Klick auf die Checkbox linkerhand bestätigen und dann auf "Weiter" klicken.**

# Tagesgeldkonto eröffnen

Rechtliche Hinweise

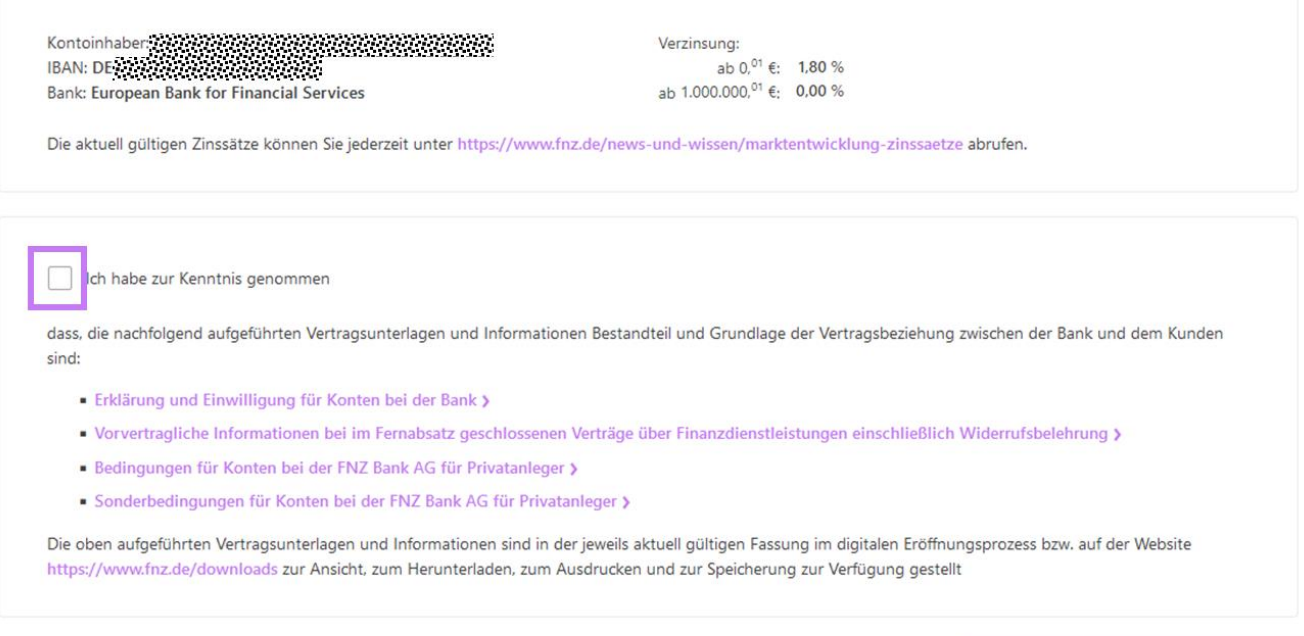

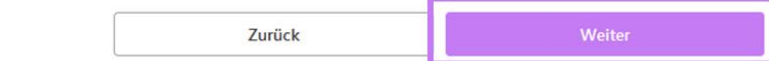

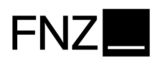

## **6. Nach Prüfung der Angaben gelangt Ihr Kunde mit Klick auf "Freigabe-Aufforderung senden" zur Auftragsfreigabe.**

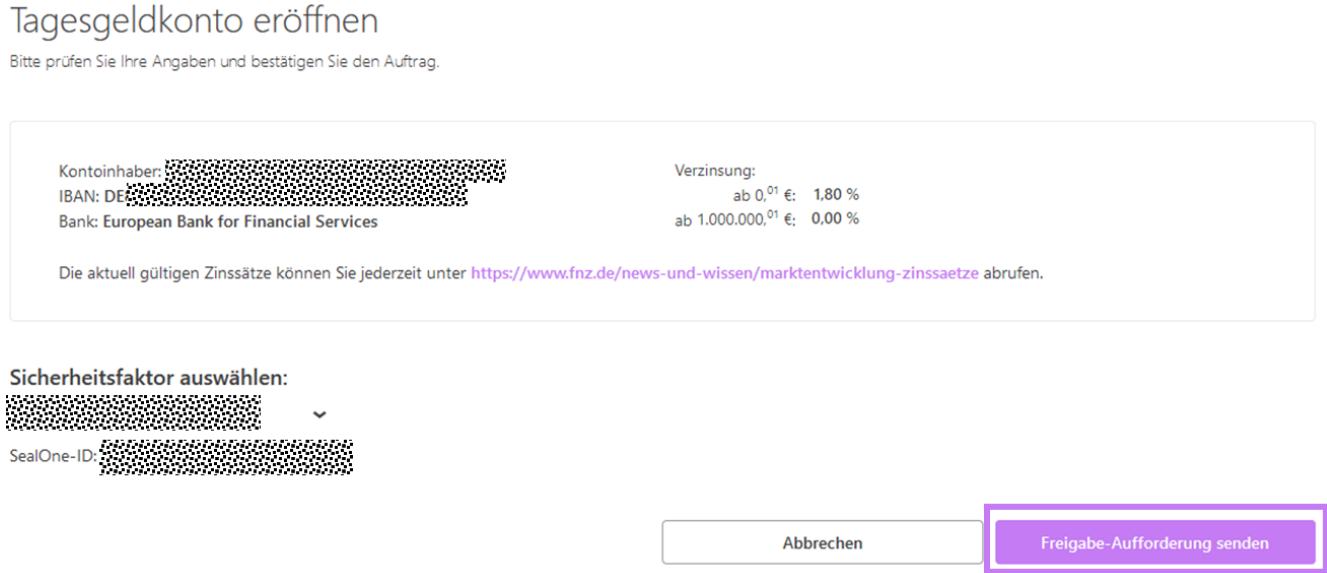

- **7. Den Schritten zur Auftragsfreigabe folgen, um den Prozess abzuschließen.**
- **8. Die Eröffnung des Tagesgeldkontos wurde damit erfolgreich an die Bank übermittelt.**